Chuck Tomasi Kreg Steppe

Sams Teach Yourself

# **WordPress**

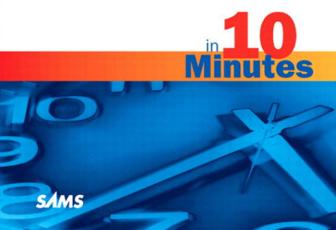

# Sams Teach Yourself WordPress in 10 Minutes Copyright © 2010 by Pearson Education, Inc.

All rights reserved. No part of this book shall be reproduced, stored in a retrieval system, or transmitted by any means, electronic, mechanical, photocopying, recording, or otherwise, without written permission from the publisher. No patent liability is assumed with respect to the use of the information contained herein. Although every precaution has been taken in the preparation of this book, the publisher and authors assume no responsibility for errors or omissions. Nor is any liability assumed for damages resulting from the use of the information contained herein.

ISBN-13: 978-0-672-33120-6

ISBN-10: 0-672-33120-9

Library of Congress Cataloging-in-Publication Data

Tomasi, Chuck.

Sams teach yourself WordPress in 10 minutes  $\slash$  Chuck Tomasi and Kreg Steppe.

p. cm.

Includes index.

ISBN 978-0-672-33120-6

- 1. WordPress (Electronic resource) 2. Blogs—Computer programs.
- 3. Web sites—Design—Computer programs. I. Steppe, Kreg. II. Title. TK5105.8885.W66T65 2010

006.7'8-dc22

2010005881

Printed in the United States of America

First Printing March 2010

#### **Trademarks**

All terms mentioned in this book that are known to be trademarks or service marks have been appropriately capitalized. Pearson Education, Inc. cannot attest to the accuracy of this information. Use of a term in this book should not be regarded as affecting the validity of any trademark or service mark.

#### Warning and Disclaimer

Every effort has been made to make this book as complete and as accurate as possible, but no warranty or fitness is implied. The information provided is on an "as is" basis. The author and the publisher shall have neither liability nor responsibility to any person or entity with respect to any loss or damages arising from the information contained in this book.

#### **Bulk Sales**

Pearson offers excellent discounts on this book when ordered in quantity for bulk purchases or special sales. For more information, please contact

U.S. Corporate and Government Sales 1-800-382-3419 corpsales@pearsontechgroup.com

For sales outside of the U.S., please contact

International Sales international@pearsoned.com

#### Associate Publisher

Greg Wiegand

## Acquisitions Editors

Laura Norman

Rick Kughen

## Development Editor

Wordsmithery, LLC

### **Managing Editor**

Patrick Kanouse

## **Project Editor**

Seth Kerney

## Copy Editor

Chuck Hutchinson

#### **Proofreader**

Water Crest Publishing

#### Indexer

Ken Johnson

#### **Technical Editor**

Yvonne Johnson

## Publishing Coordinator

Cindy Teeters

## Book Designer

Anne Jones

### Compositor

Mark Shirar

# Introduction

Blogging has been booming for years, and it shows no sign of slowing down. It is an easy and organized way to deliver news, tutorials, and podcasts; it's even an easy way to share personal thoughts and stories. It was the social network before other social networks existed. Like blogging, WordPress has grown over the years to a mature platform that is accessible to everyone, including you. Starting your own blog can be a fun and rewarding experience, but getting there might take a little work. Navigating your way through installation, profile accounts, themes, and plug-ins will be easier after you complete the lessons in this book. You will have all the knowledge you need to start your own blog right away.

## **About This Book**

As part of the *Sams Teach Yourself in 10 Minutes* guides, this book shows you all the caveats of setting up a blog with WordPress either as a hosted blog or on your personal website. All the topics are separated into easy-to-handle lessons that you can complete in 10 minutes or less. The lessons cover the following tasks and topics:

- Creating a blog at WordPress.com or installing your blog on another server
- ► Configuring and customizing your blog
- ▶ Writing blog posts and pages
- ▶ Mapping your way around the WordPress Dashboard
- ► Adding media to your posts
- ► Installing themes and plug-ins
- ► Customizing widgets
- ▶ Drawing attention to your blog
- ▶ Making your WordPress blog search engine-friendly
- ▶ Blogging on the go

## Who This Book Is For

Sams Teach Yourself WordPress in 10 Minutes is for individuals who want to create and operate a personal weblog or website for an organization using WordPress. WordPress is one of the most popular blogging systems, but uninitiated users might need help getting started with it. There are a lot of options and choices to be made within the software. Do you want to host a personal blog or a blog for a business? Maybe you want to show off your photography, or maybe you want to use WordPress to start a podcasting site. WordPress can do all these things, and it includes something for everyone. The advice in this book can make your foray into blogging with WordPress more satisfying.

Each lesson focuses on a particular subject such as installation or managing comments. You can skip around from lesson to lesson or follow through the entire book from beginning to end.

## What You Need to Use This Book

To use this book, you first need a can-do attitude and the curiosity to learn something new. You probably already have the tools you need to start using WordPress: an Internet connection, a computer, and a web browser. If you have those, you are ready to go.

You might also need a credit card or some other payment type to purchase your own domain, and you might need to subscribe to hosting services if you want to host your own WordPress site. You can learn more about these things in Lesson 8, "Setting Up Hosting."

## **Conventions Used in This Book**

Whenever you need to watch for something in particular or are directed to click on something, those items will appear as **bolded** text, such as "Click on the orange **Download** button." There are also some special sidebars that call out Tips, Notes, and Cautions.

TIP: Tips are nuggets of information that are good to know as you proceed. Tips might also offer shortcuts for getting things done.

NOTE: Notes are extra information that might give you a deeper understanding of a topic and help you expand your knowledge.

CAUTION: Cautions are warnings that alert you to possible consequences or an outcome of using a particular task or feature.

## **Screen Captures**

The screen captures in this book were taken using the Firefox web browser. If you use a different web browser, your screens might look slightly different.

Also keep in mind that the WordPress developers are constantly at work, and new releases and updates are frequently available. Often new features are added or pages are slightly redesigned. These updates mean that the screen captures in this book might differ a little from what you see when using WordPress. Just remember: Don't panic. Even though things change regularly over time, the basic principles and functionality are the same.

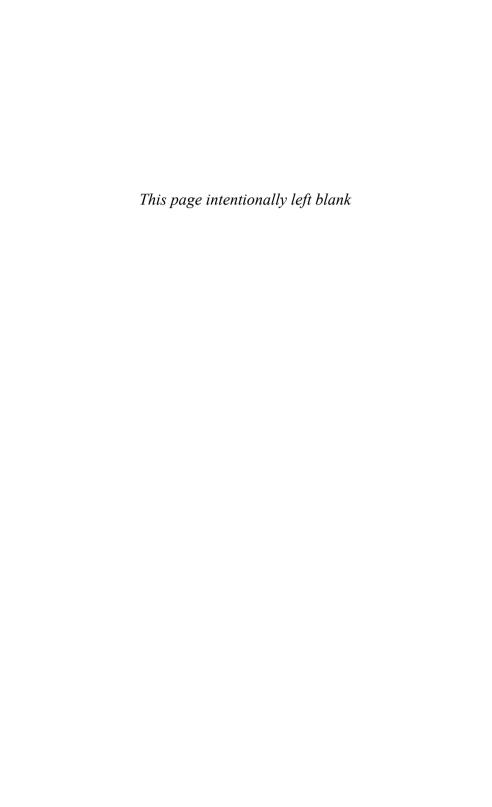

## LESSON 1

# **Introducing WordPress**

In this lesson, you learn the basics of WordPress, different ways you can run WordPress, and ways to create your account on WordPress.com.

# **Understanding What WordPress Is**

WordPress is a powerful blog (short for web log) publishing system and content management system that is simple to set up and use. You can set up and manage your entire blog from any web browser. You don't need to be a web programmer or have a degree in information technology to start using it. All you need to know is how to log in, type your content, and click a button so the world can read your masterpiece.

So why should you use WordPress for your blog or—as many people have done—as the framework for your entire website? The answer is simple: It is easy to use, expandable, and affordable, and it offers a great community of support. Consider the following personal example.

Recently, our local chapter of a national organization recognized it was time to update its website. The content was fairly static. We would update it once or twice a month to announce the next meeting. Furthermore, our webmaster was the only one who could make changes to the content, and he was available for limited hours each week. Taking a cue from another chapter in our region, we looked at WordPress. It allows for more dynamic content, allowing any of the chapter board members to contribute and manage the content. Dynamic content leads to frequent readers, and having frequent readers (it is hoped) leads to more chapter members. WordPress worked for our neighbor, and it worked for us. Within a couple of months of our conversion to WordPress, our website was a thriving community with comments and conversations. As we had hoped, memberships also rose. The website was no longer an afterthought; it was at the core of how we communicated with our members.

## **Options for Using WordPress**

WordPress comes in three basic modes: WordPress.com, WordPress.org, and WordPress MU (multiuser). Each one is described in this section so that you can decide which is right for you.

WordPress.com is what's known as a "hosted" solution, meaning a lot of the heavy lifting of installing and configuring the software has been taken care of for you. The benefits of this solution are that it is free and it doesn't take long to start using. You don't need to worry about paying for hosting, running a web server, or downloading software updates. You just create an account, name your blog, and start creating content. The drawback is that WordPress.com is not always as flexible as some people like. For example, you cannot install themes and plug-ins, run ads, or edit the database. To start using WordPress.com, visit its site at http://wordpress.com.

NOTE: Although WordPress.com is a free service, it is financially supported by optional paid upgrades, VIP services, and Google AdSense advertising.

The second way to use WordPress is to download and install the software yourself from WordPress.org. This task requires a little more technical savvy (and money). The advantage is that you have more control over the appearance and functionality of the way your site is run. The additional flexibility, though, creates additional complexity. Don't worry; installing your own WordPress is not all that daunting, and you can read more about it in Lesson 10, "Installing WordPress." With this option, you need to pay for web hosting, so you can shop around for the service that best fits your needs. You need to ensure your hosting provider has PHP version 4.3 or greater (the programming language WordPress is built on) and MySQL version 4.1.2 or greater (the database behind WordPress).

The final way to run WordPress is to use WordPress MU (multiuser). It is the same software that runs WordPress.com, but it's meant for large organizations such as schools, networks, or companies that want to run dozens of blogs under one central administration. The use of WordPress MU is beyond the scope of this book. If you want more information on WordPress MU, you can find it at http://mu.wordpress.org.

## **WordPress Features**

There are several reasons to consider WordPress instead of other blogging software sites or packages.

WordPress is extensible, meaning you can start with a basic setup and add on many plug-ins to extend the functionality of your software (see Table 1.1). The capabilities of plug-ins range from taking a simple poll to distributing audio and video files with your regular content. The official repository of WordPress plug-ins is available at http://wordpress.org/extend/plugins/.

One nice feature about WordPress is that you can always start simple with WordPress.com. Then, if you decide you want to extend your features beyond what WordPress.com can offer, you can migrate it later to your own website using the software downloaded from WordPress.org. If you think you might one day migrate from WordPress.com to your own website, there are some factors you should take in to account. We talk about them in Lesson 8, "Using RSS and Data Migration Tools."

| Table 1.1 | WordPress.org | and | WordPress.com | Feature | Comparison |
|-----------|---------------|-----|---------------|---------|------------|
|           |               |     |               |         |            |

| Feature                                           | WordPress.org | WordPress.com |
|---------------------------------------------------|---------------|---------------|
| Cost                                              | Free          | Free          |
| Requires hosting                                  | Yes           | No            |
| Requires download                                 | Yes           | No            |
| Requires setup/installation                       | Yes           | No            |
| Ability to install your own templates             | Yes           | No            |
| Ability to use sidebar widgets                    | Yes           | Yes           |
| RSS                                               | Yes           | Yes           |
| Ability to install plug-ins                       | Yes           | No            |
| Ability to set up multiple blogs with one account | No            | Yes           |
| Customizable style sheets                         | Yes           | \$15/year     |

## PLAIN ENGLISH: RSS

RSS stands for Really Simple Syndication. It is a method that computers use to exchange information. For the purposes of WordPress, RSS allows people to "subscribe" to your blog, much like they subscribe to a magazine. Rather than people coming to your site to check for new content, an application periodically checks all subscribed sites (also known as "feeds") for new content and presents it much like email. RSS functionality is being incorporated in many popular applications such as Microsoft Outlook and Internet Explorer. It is available in specialized applications, called RSS readers, such as Mozilla Thunderbird. There are even RSS readers available as web applications—such as Google Reader—and several for your iPhone.

WordPress has a large community of fiercely loyal followers that provide an excellent support network. If you have questions, you are likely to find the answers at http://wordpress.org/support or http://codex.wordpress.org. If you cannot find answers to your questions in this book, the Codex website is an excellent resource.

## The History of WordPress

Although WordPress was one of three leaders in both rate of adoption and brand strength as measured in the 2009 Open Source Content Management System Market Share Report, it had its humble beginnings just a few short years ago. In early 2003, a young man by the name of Matt Mullenweg found that his favorite publishing software (called b2) was without a lead developer. He decided to take up the task to enhance and rebrand b2 as WordPress. He was soon joined by Mike Little and the original b2 developer, Michael Valdrighi. A few months later, the first release of WordPress was made available. In August 2006, the software had more than 1 million downloads. In 2007, that number reached 3 million.

## **Have a Strategy**

Before you start using WordPress, it pays to have a vision, or a plan, of what you want your blog to be. Is this something for friends and family to keep up with, or is it a publication for an organization you belong to? Do you have a theme or brand to adhere to, or are you allowed to experiment? Do you have a name for your blog? All these issues should be considered before you dive in.

# Getting Started with WordPress.com

Here's an example of how easy it is to start using WordPress. Let's assume you have been tasked with creating a website for your local chapter martial arts club.

To start with WordPress.com, follow these steps:

- **1.** Go to the main WordPress.com site at http://wordpress.com.
- 2. Click the Sign Up Now button.
- **3.** Create a user name and password, and fill in the email address. Be sure to review the terms of service and check the box that states you have read and agree to them. Click **Next**. See Figure 1.1.

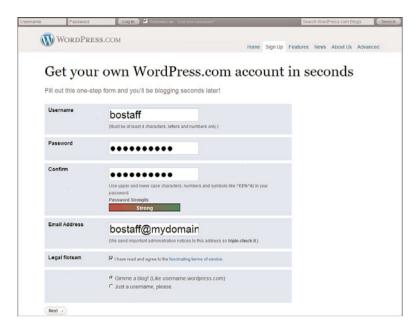

FIGURE 1.1 The Sign Up screen on WordPress.com.

4. Name your blog. The blog domain is the web address where people will find your blog. By default, it is the same name as your user name. Change the blog domain if you want to use a web address different than your user name. The Blog Title is the name of your blog. You can change this at any time in the blog settings. Select the language your blog uses and choose your privacy option. Finally, click Sign Up. See Figure 1.2. For our example, I used the blog domain bostaff.wordpress.com, the title "Fox Cities Martial Arts," left the language as English, and chose to make the blog visible to search engines.

## **CAUTION: Choosing Your Blog Domain**

Choose your blog domain carefully. Once it is set, it cannot be changed.

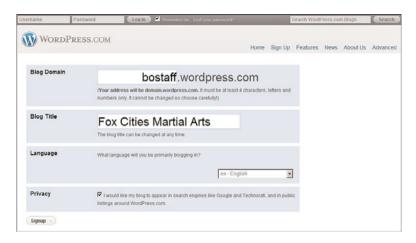

FIGURE 1.2 Choose your blog address and title.

**5.** Update your profile. Enter your first name, last name, and little text about yourself. When you are done, click **Save Profile**. See Figure 1.3.

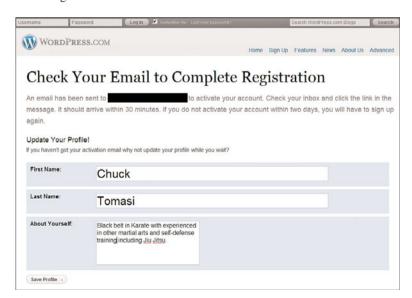

**FIGURE 1.3** Include a little more information in your profile.

**6.** Check your email. When you get the confirmation message from WordPress.com, click the link to activate your blog. The link takes you to a page that says Your Account Is Now Active. See Figure 1.4. Click the link on the page to view your site or log in. Until you receive the email and click on the link, you cannot publish any content to your blog.

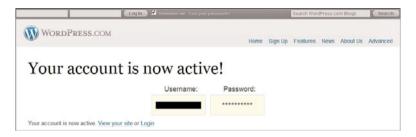

**FIGURE 1.4** After your account is active, you can log in and start creating content.

## 7. Click View Your Site.

Congratulations, you've just created your first blog! When you come back to WordPress.com, you can either log in directly at your blog address—for example, http://bostaff.wordpress.com—and use the Log in link, or go to http://wordpress.com.

# **Migrating From Another Blog**

If you already have a blog with another popular site or software, WordPress makes it possible to migrate your content. Currently, you can import from any of the following blogs:

- ▶ Blogger
- ▶ LiveJournal
- ► Movable Type or TypePad
- ▶ WordPress
- ▶ Yahoo! 360

See Lesson 8 for more information on migrating your blog to WordPress.com.

# **Summary**

In this lesson, you learned what WordPress is and how it can be used. You also learned how quickly and easily you can log in to WordPress.com and create your own account.

# Index

| A                                                | allowing comments, 77                                           |
|--------------------------------------------------|-----------------------------------------------------------------|
| A Comment Is Held for Moderation                 | alternate text image descriptions, 46                           |
| option (Discussion Settings screen,              | Anyone Posts a Comment option                                   |
| Email Me Whenever section), 68                   | (Discussion Settings screen, Email Me                           |
| A Static Page option (Reading Settings           | Whenever section), 68                                           |
| screen, Front Page Displays setting), 63         | API (Application Programming Interface)                         |
| About Yourself section (profiles)                | defining, 17<br>Personal API keys, profiles, 16                 |
| Biographical Info area, 21                       |                                                                 |
| completing, 25                                   | App Store, WordPress application, 192-193                       |
| passwords, 22-23                                 | applying themes, 97, 166                                        |
| accounts                                         | approving comments                                              |
| activating, 12                                   | comments list, 86-88                                            |
| passwords, creating, 9                           | Recent Comments Dashboard widget (Administrative Dashboard), 84 |
| profiles, updating, 11                           | archives widget, 101                                            |
| setting up, 9                                    | articles                                                        |
| user names, creating, 9                          | Attempt to Notify and Blogs Linked                              |
| Active category (Plug-ins Dashboard), 170        | To from the Article option                                      |
| Add New option (Plug-ins Dashboard), 172         | (Discussion Settings screen), 78                                |
| Add New Post page, 28                            | comments, changing settings for                                 |
| Add This to the (Current) Theme's CSS            | individual articles, 79-80                                      |
| Stylesheet option (CSS Stylesheet                | posting, Press This feature, 120                                |
| Editor page), 110                                | Atom Publishing, remote publishing, 188                         |
| adding                                           | Attempt to Notify any Blogs Linked To                           |
| RSS feeds, 116                                   | from the Article option (Discussion                             |
| widgets to blogs, 102                            | Settings screen), 78                                            |
| Admin Color Scheme, 17                           | audio, adding to pages, 51-52                                   |
| Admin passwords, 151                             | authentication, 123                                             |
| Administrative Dashboard                         | Author column (comments list), 86                               |
| managing comments, 82                            | Auto Renew setting (registrars), 134                            |
| Recent Comments Dashboard widget, 83-84          | Auto-embeds option (Media Settings screen), 71                  |
| Advertising Manager plug-in, 184                 | automated script services, WordPress                            |
| advertising plug-ins, 184                        | installations, 139                                              |
| Akismet spam filtering plug-in, 184              | Automatically Close Comments on                                 |
| Akismet spam filtering software, 80-81           | Articles Older Than Days setting                                |
| All category (Plug-ins Dashboard), 170           | (Other Comment Settings section                                 |
| Allow Link Notifications from Other              | (Discussion Settings screen), 67                                |
| Blogs (Pingbacks and Trackbacks)                 | Automattic, paid technical support via, 209                     |
| option (Discussion Settings screen), 78          | avatars. See also gravatars                                     |
| Allow People to Post Comments on New             | Avatar Display option (Discussion                               |
| Articles option (Discussion Settings screen), 78 | Settings screen), 69                                            |
| SCIECII), /0                                     |                                                                 |

214 avatars

mobile browsers, 104

| Blog Picture/Icon area (General<br>Settings screen), 58<br>Default Avatar option (Discussion<br>Settings screen), 69<br>Maximum Rating option<br>(Discussion Settings screen), 69<br>uploading images as, 58 | mShots preview links, 103 Related Links option (Extras page), 105-106 themes, 93-97 widgets, 100-102 databases, creating, 146 deleting, 72 development strategies, 9 domains, choosing, 10 |
|----------------------------------------------------------------------------------------------------|----------------------------------------------------------------------------------------------------|
| В                                                                                                    | finding, 77 folders, creating, 146                                                                                                    |
| backups, 123-124, 128                                                                                                    | folds, 156                                                                                                    |
| bandwidth, web hosting, 136                                                                                                    | hosting                                                                                                    |
| Before a Comment Appears setting                                                                                                    | bandwidth costs, 136                                                                                                    |
| (Discussion Settings screen), 68                                                                                                    | bandwidth requirements, 136                                                                                                    |
| Bing Webmaster Center, webmaster tools                                                                                                    | costs of, 133                                                                                                    |
| verification, 123                                                                                                    | disk space costs, 136                                                                                                    |
| Biographical Info area (profiles, About                                                                                                    | disk space requirements, 136                                                                                                    |
| Yourself section), 21                                                                                                    | finding support, 137                                                                                                    |
| BlackBerry                                                                                                    | Go Daddy web hosting                                                                                                    |
| remote publishing from, 194-195                                                                                                    | service, 140                                                                                                    |
| viewing posts, 196                                                                                                    | maintenance, 132-133                                                                                                    |
| Blog Pages Show at Most option<br>(Reading Settings screen), 64                                                                                                    | plug-ins, 132                                                                                                    |
|                                                                                                    | pre-existing themes, 132                                                                                                    |
| Blog Picture/Icon area (General Settings screen), 58                                                                                                    | reasons for hosting, 131                                                                                                    |
| Blog Title setting (General Settings                                                                                                    | registering domain names,<br>133-135                                                                                                    |
| screen), 56                                                                                                    | requirements, 139                                                                                                    |
| blogs                                                                                                    | responsibilities of, 132-133                                                                                                    |
| activating, 12                                                                                                    | uploading files to web hosts,                                                                                                    |
| comments, configuring settings,                                                                                                    | 143-145                                                                                                    |
| 78-80                                                                                                    | WordPress operational                                                                                                    |
| configuring settings                                                                                                    | requirements, 136                                                                                                    |
| comments, 78-80                                                                                                    | importing content from other blogs,                                                                                                    |
| discussion settings, 65-69                                                                                                    | 128                                                                                                    |
| formatting settings, 60-61                                                                                                    | migrating, 124-125                                                                                                    |
| general settings, 55-58                                                                                                    | content to WordPress, 13                                                                                                    |
| media settings, 70-71                                                                                                    | importing data from exported                                                                                                    |
| privacy settings, 71-72                                                                                                    | WordPress (XML) files, 126                                                                                                    |
| reading settings, 62-65                                                                                                    | transferring blogs, 126-127                                                                                                    |
| writing settings, 58-59                                                                                                    | WordPress.com blogs to                                                                                                    |
| customizing                                                                                                    | WordPress.org sites, 129                                                                                                    |
| CSS Stylesheet Editor page,                                                                                                    | naming, 10, 56, 129                                                                                                    |
| 108-111                                                                                                    | OpenID, 73                                                                                                    |
| Extras page, 103                                                                                                    | personalizing                                                                                                    |
| header images, 107                                                                                                    | CSS Stylesheet Editor page,                                                                                                    |
| header images, 107                                                                                                    | 108-111                                                                                                    |
| lateral navigation, 105-106                                                                                                    | Extras page, 103                                                                                                    |
| mobile browsers 104                                                                                                    | header images, 107                                                                                                    |

| lateral navigation, 105-106 mShots preview links, 103-104 Related Links option (Extras page), 105-106 themes, 93-97 widgets, 100-102 Primary Blog setting (profiles, Personal Options section), 18 remote publishing | branding (corporate) themes, 95 browsers connections Always Use HTTPS When Visiting Administration Pages dialog, 18 encryption, 18 remote publishing from, 200-204 Bulk Actions drop-down list |
|----------------------------------------------------------------------------------------------------|----------------------------------------------------------------------------------------------------|
| Atom Publishing, 188                                                                                                    | (comments list), 88                                                                                                    |
| BlackBerry, 194-195<br>technical support, 200-205<br>configuring, 187-188                                                                                                    | Bulk Edit menu, Quick Edit option, 39                                                                                                    |
| email, 196-199                                                                                                    | C                                                                                                    |
| Flickr, 189-190                                                                                                    |                                                                                                    |
| iPhone, 192-193                                                                                                    | calendars                                                                                                    |
| mobile applications, 192-195<br>Posterous, 191                                                                                                    | calendar widget, 101 Week Starts On option (General                                                                                                    |
| ScribeFire plug-in, 200-204                                                                                                    | Settings screen), 57                                                                                                    |
| WordPress.com email posts, 197                                                                                                    | categories widget, 101 categorizing posts, 36                                                                                                    |
| WordPress.org email posts,<br>197-199                                                                                                    | ChangeLog, plug-in upgrades, 182                                                                                                    |
| 197-199<br>XML-RPC, 188                                                                                                    | code, editing, 177                                                                                                    |
| renaming, 129                                                                                                    | comments                                                                                                    |
| taglines, 56                                                                                                    | A Comment Is Held for Moderation                                                                                                    |
| themes, 153                                                                                                    | option (Discussion Settings screen, Email Me Whenever                                                                                                    |
| applying, 166                                                                                                    | section), 68                                                                                                    |
| browsing at WordPress.org,                                                                                                    | allowing, 77                                                                                                    |
| 158-159                                                                                                    | Anyone Posts a Comment option                                                                                                    |
| deleting, 166                                                                                                    | (Discussion Settings screen, Email                                                                                                    |
| downloading, 158, 164-165                                                                                                    | Me Whenever section), 68                                                                                                    |
| finding, 157                                                                                                    | approving                                                                                                    |
| fixed layouts, 157                                                                                                    | comments list, 86-88<br>Recent Comments Dashboard                                                                                                    |
| fluid layouts, 157                                                                                                    | widget (Administrative                                                                                                    |
| free themes, 154-155                                                                                                    | Dashboard), 84                                                                                                    |
| installing, 162-165                                                                                                    | Automatically Close Comments on                                                                                                    |
| premium themes, 154-155                                                                                                    | Articles Older Than Days set-                                                                                                    |
| resolution and, 156                                                                                                    | ting (Discussion Settings screen),<br>67                                                                                                    |
| three-column themes, 156                                                                                                    | Before a Comment Appears setting                                                                                                    |
| two-column themes, 155                                                                                                    | (Discussion Settings screen), 68                                                                                                    |
| types of, 154                                                                                                    | best practices, 90                                                                                                    |
| viewing details of, 160                                                                                                    | blog settings, configuring, 78-80                                                                                                    |
| transferring, 126-127                                                                                                    | bulk actions, making to                                                                                                    |
| upgrades, transferring blogs, 127                                                                                                    | comments list, 88 checking, 90                                                                                                    |
| widgets, adding/removing, 102                                                                                                    | checking, 90                                                                                                    |
| BluBrry PowerPress plug-in, 185                                                                                                    |                                                                                                    |

216 comments

| Comment Author Must Fill Out                                | leaving, 76-77                                                |
|-------------------------------------------------------------|---------------------------------------------------------------|
| Name and Email setting (Other                               | moderating                                                    |
| Comment Settings section,                                   | Administrative Dashboard,                                     |
| Discussion Settings screen), 67                             | 82-84                                                         |
| Comment Blacklist setting                                   | comments list, 85-88                                          |
| (Discussion Settings screen), 68                            | Recent Comments Dashboard                                     |
| Comment Moderation setting                                  | widget (Administrative                                        |
| (Discussion Settings screen), 68                            | Dashboard), 83-84                                             |
| Comment Reply via Email setting                             | Notify Me of Follow Up Comments                               |
| (Discussion Settings screen), 68                            | via Email                                                     |
| comments list                                               | option, 77                                                    |
| approving comments, 86-88                                   | Other Comment Settings section (Discussion Settings           |
| Author column, 86                                           | screen), 66                                                   |
| deleting comments, 87-88                                    | page index (comments list), 89                                |
| filtering comments, 88-89                                   | replying to, 91                                               |
| In Response To column, 86                                   | comments list. 87                                             |
| making bulk actions, 88                                     | Recent Comments Dashboard                                     |
| replying to comments, 87                                    | widget (Administrative                                        |
| searching comments in, 88                                   | Dashboard), 84                                                |
| spam filtering, 86-89                                       | searching in comments list, 88                                |
|                                                             | spam filtering, 68, 80-81                                     |
| unapproving comments in, 88                                 | comments list, 86-89                                          |
| Comments Should be Displayed with the _ Comments at the Top | Recent Comments Dashboard                                     |
| of Each Page (Discussion Settings                           | widget (Administrative                                        |
| screen), 67                                                 | Dashboard), 85                                                |
| deleting                                                    | Subscribe to Comments setting                                 |
| comments list. 87-88                                        | (Discussion Settings                                          |
| Recent Comments Dashboard                                   | screen), 69                                                   |
| widget (Administrative                                      | unapproving in comments list, 88 Users Must Be Registered and |
| Dashboard), 85                                              | Logged In to Comment                                          |
| denying, 77                                                 | setting (Discussion Settings                                  |
| Discussion Settings screen,                                 | screen), 67                                                   |
| configuring, 78-80                                          | viewing all, 85                                               |
| editing                                                     | configuring                                                   |
| Quick Edit link (comments                                   | blog settings, 55                                             |
| list), 87                                                   | discussion settings, 65-69                                    |
| Recent Comments Dashboard                                   | formatting settings, 60-61                                    |
| widget (Administrative                                      | general settings, 55-58                                       |
| Dashboard), 84                                              | media settings, 70-71                                         |
| email                                                       | privacy settings, 71-72                                       |
| email aliases. 91                                           | reading settings, 62-65                                       |
| receiving notifications, 90                                 | writing settings, 58-59                                       |
| Enable Threaded (Nested)                                    | comment settings, 78-80                                       |
| Comments Levels Deep setting                                | discussion settings, 78-80                                    |
| (Discussion Settings screen), 67                            | remote publishing, 187-188                                    |
| filtering in comments list, 88-89                           | RSS feeds, 114-116                                            |
| 5                                                           |                                                               |

| Contact Info section (profiles), 20       | Active category, 170                                |
|-------------------------------------------|-----------------------------------------------------|
| copying WordPress files to websites,      | Active category, 170  Add New option, 172           |
| 143-145                                   | All category, 170                                   |
| copyrighted material, adding to pages, 52 | Editor option, 172                                  |
| corporate branding themes, 95             | Featured view, 174                                  |
| CSS Stylesheet Editor page                | Inactive category, 170                              |
| customizing blogs, 108-111                | Installed option, 172                               |
|                                           | Newest view, 174                                    |
| previewing changes in, 110                | · · · · · · · · · · · · · · · · · · ·               |
| saving changes in, 110                    | plug-in searches, 174-175                           |
| customizing                               | Recently Active category, 171                       |
| blogs                                     | Recently Updated view, 175                          |
| CSS Stylesheet Editor page,<br>108-111    | Search view, 174                                    |
|                                           | Upgrade Available category,<br>171                  |
| Extras page, 103                          |                                                     |
| header images, 107                        | Upload view, 174                                    |
| lateral navigation, 105-106               | widgets, 167                                        |
| mobile browsers, 104                      | data backups, 123-124                               |
| mShots preview links, 103                 | databases, creating, 146                            |
| Related Links option                      | Date Format setting (General Settings               |
| (Extras page), 105-106<br>themes, 93-97   | screen), 57                                         |
| *                                         | deactivating plug-ins, 183                          |
| widgets, 100-102                          | Default Article Setting (Discussion                 |
| header images, 107                        | Settings screen), 66                                |
| themes (blogs), 153                       | Default Avatar option (Discussion                   |
| applying, 166                             | Settings screen), 69                                |
| browsing at WordPress.org,<br>158-159     | Default Link Category (Writing Settings screen), 61 |
| deleting, 166                             | Default Post Category (Writing Settings             |
| downloading, 158,                         | screen), 61                                         |
| 164-165                                   | deleting                                            |
| finding, 157                              | blogs, 72                                           |
| fixed layouts, 157                        | comments                                            |
| fluid layouts, 157                        | comments list, 87-88                                |
| free themes, 154-155                      | Recent Comments Dashboard                           |
| installing, 162-165                       | widget (Administrative                              |
| premium themes, 154-155                   | Dashboard), 85                                      |
| resolution and, 156                       | plug-ins, 171                                       |
| three-column themes, 156                  | themes, 166                                         |
| two-column themes, 155                    | denying comments, 77                                |
| types of, 154                             | descriptions (blogs), taglines, 56                  |
| viewing details of, 160                   | development strategies, 9                           |
|                                           | disabling mShots preview links, 104                 |
| D                                         | Discussion Settings screen, 65, 79-80               |
| Dashboard                                 | Allow People to Post Comments on                    |
| browsing themes in, 160                   | New Articles option, 78                             |
| Plug-ins Dashboard                        | Avatar Display option, 69                           |
| - 145 1110 2 40110 0414                   |                                                     |

| Before a Comment Appears               | WYSIWYG (what you see is                                                |
|----------------------------------------|-------------------------------------------------------------------------|
| setting, 68                            | what you get) editing, 32                                               |
| Comment Blacklist setting, 68          | Editor option (Plug-ins Dashboard), 172                                 |
| Comment Moderation setting, 68         | email                                                                   |
| Comment Reply via Email setting, 68    | comments                                                                |
| Default Article Setting, 66            | email aliases, 91                                                       |
| Default Avatar option, 69              | receiving email notifications, 90                                       |
| Email Me Whenever section, 68          | email address field (General                                            |
| Maximum Rating option, 69              | Settings screen), 57                                                    |
| Other Comment Settings section, 66     | Email Me Whenever section                                               |
| Subscribe to Comments setting, 69      | (Discussion Settings screen), 68                                        |
| discussions, setting post options, 34  | Notify Me of Follow Up Comments                                         |
| disk space                             | via Email option, 77                                                    |
| web hosting costs, 136                 | Post by Email option (Writing                                           |
| web hosting requirements, 136          | Settings screen), 61                                                    |
| Display a Mobile Theme When This       | Posterous, remote publishing, 191                                       |
| Blog Is Viewed with a mobile browser   | remote publishing from, 196                                             |
| option (Extras page), 104              | WordPress.com, 197                                                      |
| Display Name Publicly As list          | WordPress.org, 197-199                                                  |
| (profiles), 20                         | embedded content                                                        |
| documentation, WordPress documenta-    | Auto-embeds option (Media                                               |
| tion as free support, 206-207          | Settings screen), 71                                                    |
| domain names, registering, 133-135     | Maximum Embed Size option (Media Settings screen), 71                   |
| Domains section (Settings section), 73 |                                                                         |
| domains, choosing, 10                  | Enable mShots Site Previews on This                                     |
| downloading                            | Blog option (Extras page), 103                                          |
| plug-ins, 173                          | Enable Threaded (Nested) Comments<br>Levels Deep setting (Other Comment |
| themes, 158, 164-165                   | Settings section, Discussion Settings                                   |
| drafts (posts)                         | screen), 67                                                             |
| changing status of, 34                 | Encoding for Pages and Feeds                                            |
| saving, 34                             | setting (Reading Settings screen), 65                                   |
|                                        | encrypted browser connections, 18                                       |
| E                                      | Excerpt view (Edit list), 39                                            |
| Edit button (Add New Post page), 28    | excerpts, 33                                                            |
| editing                                | export files                                                            |
| 2                                      | creating, 125                                                           |
| code, best practices, 177              | media and, 125                                                          |
| comments                               | saving, 124                                                             |
| Quick Edit link (comments<br>list), 87 | Extras page                                                             |
| Recent Comments Dashboard              | customizing blogs, 103                                                  |
| widget (Administrative                 | Display a Mobile Theme When This                                        |
| Dashboard), 84                         | Blog Is Viewed with a Mobile                                            |
| pages, 41                              | Browser option, 104                                                     |
| plug-ins, 172                          | Enable mShots Site Previews on                                          |
| posts, 36-39                           | This Blog option, 103                                                   |
| HTML editing, 32                       | Related Links option, 105-106                                           |
| Visual Editor, 29-31                   | •                                                                       |

| F                                          | General Settings screen, 55               |
|--------------------------------------------|-------------------------------------------|
| Featured view (Plug-ins Dashboard), 174    | Blog Picture/Icon area, 58                |
| file permission plug-ins, 172              | Blog Title setting, 56                    |
|                                            | Date Format setting, 57                   |
| filtering comments in comments list, 89    | email address field, 57                   |
| finding                                    | Language field, 56                        |
| blogs, 77                                  | taglines, 56                              |
| plug-ins, 172-173                          | Time Format setting, 57                   |
| Plug-ins Dashboard searches,               | Timezone setting, 57                      |
| 174-175                                    | Week Starts On option, 57                 |
| WordPress site searches,<br>176-177        | GNU GPL (General Public License), 131-132 |
| profiles, 15                               | Go Daddy web hosting service, Hosting     |
| themes, 95-96, 157                         | Connection script service, 140            |
| web hosting support, 137                   | Google                                    |
| Firefox, ScribeFire plug-in, 200-204       | AdSense for feeds plug-in, 184            |
| First Name, Last Name fields               | Analyticator plug-in, 185                 |
| (profiles), 19                             | Gears, Turbo mode, 118-120                |
| fixed layouts, 157                         | webmaster tools verification, 122         |
| Flickr, remote publishing, 189-190         | GPL (General Public License), 131-132     |
| fluid layouts, 157                         | gravatars, 23-24. <b>See also</b> avatars |
| folds (layouts), 156                       | grouping posts, 36                        |
| For Each Article in a Feed, Show           | grouping posts, 30                        |
| setting (Reading Settings screen), 65      | н                                         |
| For Each Article in an Enhanced Feed,      | <u>n</u>                                  |
| Show setting (Reading Settings screen), 65 | header images, customizing, 107           |
| formatting                                 | help                                      |
| Date Format setting (General               | free support, 205                         |
| Settings screen), 57                       | forums, 208                               |
| Formatting option (Writing Settings        | search engines, 207                       |
| screen), 60                                | WordPress documentation,                  |
| Post by Email option (Writing              | 206-207                                   |
| Settings screen), 61                       | WordPress website, 207                    |
| Time Format setting (General               | NetTuts website, 210                      |
| Settings screen), 57                       | paid support, 209                         |
| forums, finding support via, 208           | Sams Teach Yourself WordPress in          |
| free themes versus premium themes,         | 10 Minutes 10 Minute Podcast, 211         |
| 154-155                                    | web hosting, 137                          |
| Front Page Displays setting (Reading       | WordPress Codex website, 210              |
| Settings screen), 63-64                    | WordPress.tv website, 210                 |
|                                            | hosting blogs                             |
|                                            | bandwidth, 136                            |
| G                                          | costs of, 133, 136                        |
| <del>-</del>                               | disk space, 136                           |
| Gallery (media library), adding images to  | domain names, registering, 133-135        |
| pages, 49                                  | finding support, 137                      |
| Gears (Google), Turbo mode, 118-120        | Go Daddy web hosting service, 140         |
|                                            | maintenance, 132-133                      |
|                                            | plug-ins, 132                             |

| pre-existing themes, 132 reasons for hosting, 131 requirements, 139 responsibilities of, 132-133 uploading files to web hosts choosing blog folders, 143 copying WordPress files to websites, 143-145 WordPress operational requirements, 136 Hosting Connection script service, 140 HTML (Hypertext Markup Language), editing in posts, 32 hyperlinks adding to pages, 42-44 Default Link Category (Writing Settings screen), 61 images, 51 lateral navigation, 105-106 links widget, 101 Related Links option (Extras page), 105-106 | Large Size option (Media Settings screen), 71 Medium Size option (Media Settings screen), 71 Thumbnail Size option (Media Settings screen), 70 uploading, 58 importing content from other blogs, 128 data from exported WordPress (XML) files, 126 In Response To column (comments list), 86 Inactive category (Plug-ins Dashboard), 170 Installed option (Plug-ins Dashboard), 172 installing plug-ins, 177 automated installations, 179 fully automatic installations, 179 fully automatic installations, 179 |
|----------------------------------------------------------------------------------------------------|----------------------------------------------------------------------------------------------------|
|                                                                                                    | manual installations, 180 themes, 162-165                                                                                                    |
|                                                                                                    | WordPress                                                                                                    |
| I Would Like My Blog to Be Visible Only to Users I Choose option (Privacy Settings screen), 72  I Would Like to Block Search Engines, but Allow Normal Visitors option (Privacy Settings screen), 71 icons  Blog Picture/Icon area (General Settings screen), 58 uploading images as, 58 images adding to pages alternate text descriptions, 46 images from computer, 44-46 images from Gallery (media library), 49                                                                                                    | automated script services, 139 creating blog folders, 146 creating databases, 146 initial logins, 150 manual installations, 140-142 running install scripts, 147-151 uploading files to web hosts, 143-145 Interface Language setting (profiles, Personal Options section), 18 iPhone, remote publishing from, 192-193                                                                                                    |
| images from media library, 50<br>images from URL, 46-48                                                                                                    | keyboard shortcuts, 17, 32<br>Language field (General Settings screen),                                                                                                    |

Language field (General Settings screen), 56

## languages

storage limitations, 46

Flickr, remote publishing, 189-190

header images, customizing, 107

Blog Picture/Icon area (General

Settings screen), 58

hyperlinks, 51

blogs, selecting language for, 56 Interface Language setting (profiles, Personal Options section), 18

| Large Size option (Media Settings screen), 71      | Medium Size option (Media Settings screen), 71     |  |
|----------------------------------------------------|----------------------------------------------------|--|
| Last Name, First Name fields (profiles),           | meta widget, 101                                   |  |
| 19                                                 | migrating blogs, 13, 124-125                       |  |
| lateral navigation, 105-106                        | importing data from exported                       |  |
| layouts                                            | WordPress (XML) files, 126                         |  |
| fixed layouts, 157                                 | transferring blogs, 126-127                        |  |
| fluid layouts, 157                                 | WordPress.com blogs to                             |  |
| folds, 156                                         | WordPress.org sites, 129                           |  |
| resolution and, 156                                | mobile applications, remote publishing             |  |
| three-column themes, 156                           | BlackBerry, 194-195                                |  |
| two-column themes, 155                             | iPhone, 192-193                                    |  |
| Limit Width option (CSS Stylesheet                 | mobile browsers, 104                               |  |
| Editor page), 110                                  | mobile themes, 104                                 |  |
| links (hyperlinks)                                 | moderating comments                                |  |
| adding to pages, 42-44                             | Administrative Dashboard, 82                       |  |
| Default Link Category (Writing                     | Recent Comments Dashboard                          |  |
| Settings screen), 61                               | widget, 83-84                                      |  |
| images, 51                                         | comments list, 85, 88                              |  |
| lateral navigation, 105-106                        | Author column, 86                                  |  |
| links widget, 101                                  | In Response To column, 86                          |  |
| Related Links option (Extras page),                | moving blogs, 13, 124-125                          |  |
| 105-106                                            | importing data from exported                       |  |
| List view (Edit list), 39                          | WordPress (XML) files, 126                         |  |
| logins                                             | transferring blogs, 126-127                        |  |
| login names versus nicknames, 20<br>WordPress, 150 | WordPress.com blogs to<br>WordPress.org sites, 129 |  |
|                                                    | mShots preview links                               |  |
| M                                                  | customizing blogs, 103                             |  |
| maintenance, blog hosting, 132-133                 | disabling, 104                                     |  |
| manual WordPress installations, 140-142            |                                                    |  |
| Maximum Embed Size option (Media                   | N                                                  |  |
| Settings screen), 71                               | naming                                             |  |
| Maximum Rating option (Discussion                  | blogs, 10, 56, 129                                 |  |
| Settings screen), 69                               | Display Name Publicly As list, 20                  |  |
| media                                              | domain names                                       |  |
| audio, adding to pages, 51-52                      | registering names, 133-135                         |  |
| export files, creating, 125                        | registrars, 133                                    |  |
| video, adding to pages, 53-54                      | First Name, Last Name fields                       |  |
| media library                                      | (profiles), 19                                     |  |
| adding media library images to                     | nicknames, 20                                      |  |
| pages, 50                                          | usernames, 19                                      |  |
| Gallery, adding images to pages, 49                | NetTuts website, technical support via,            |  |
| Media Settings screen                              | 210                                                |  |
| Auto-embeds option, 71                             | New Post button, 27                                |  |
| Large Size option, 71                              | Newest view (Plug-ins Dashboard), 174              |  |
| Maximum Embed Size option, 71                      | nicknames versus login names, 20                   |  |
| Medium Size option, 71                             | -                                                  |  |

Thumbnail Size option, 70

Notify Me of Follow Up Comments via personalizing Email option, 77 blogs CSS Stylesheet Editor page, 0 - P 108-111 Extras page, 103 open source software, 131-132 header images, 107 OpenID section (Settings section), 73 lateral navigation, 105-106 organizing posts, 36 mobile browsers, 104 Other Comment Settings section mShots preview links, 103 (Discussion Settings screen), 66 Related Links option (Extras page), 105-106 page index (comments list), 89 themes, 93-97 pages widgets, 100-102 Add New Post page, 28 header images, 107 audio, adding, 51-52 pictures copyrighted material, adding, 52 adding to pages creating, 40-41 alternate text descriptions, 46 editing, 41 images from computer, 44-46 hyperlinks, adding, 42-44 images from Gallery (media images, adding library), 49 alternate text descriptions, 46 images from media library, 50 images from computer, 44-46 images from URL, 46-48 images from Gallery (media storage limitations, 46 library), 49 Blog Picture/Icon area (General images from media library, 50 Settings screen), 58 images from URL, 46-48 Flickr, remote publishing, 189-190 storage limitations, 46 header pictures, customizing, 107 video, adding, 53-54 hyperlinks, 51 pages widget, 101 Large Size option (Media Settings passwords screen), 71 account passwords, creating, 9 Medium Size option (Media Admin passwords, 151 Settings screen), 71 copying WordPress files to web-Thumbnail Size option (Media sites, 145 Settings screen), 70 profiles, 22-23 uploading, 58 performance, improving via Turbo mode pingbacks, 78-79 (Gears), 118-120 plug-ins permissions, plug-in files, 172 Advertising Manager plug-in, 184 Personal API keys, profiles, 16 advertising plug-ins, 184 Personal Options section (profiles) Akismet spam filtering plug-in, 184 Admin Color Scheme, 17 blog hosting plug-ins, 132 Always Use HTTPS When Visiting BluBrry PowerPress plug-in, 185 Administration Pages dialog, 18 creating, 174 Interface Language setting, 18 defining, 169 Keyboard Shortcuts, 17 deleting, 171 Primary Blog setting, 18 downloading, 173

editing, 172

Proofreading section, 19

Visual Editor, 17

| file permissions, 172 finding, 172-173  Plug-ins Dashboard searches, 174-175  WordPress site searches, 176-177  Google AdSense for feeds plug-in, 184  Google Analyticator plug-in, 185 installing, 177  automated installations, 179 fully automatic installations, | podcasts plug-ins, 185 Sams Teach Yourself WordPress in 10 Minutes 10 Minute Podcast, technical support via, 211 Post by Email option (Writing Settings screen), 61 Posterous, remote publishing, 191 posts Add New Post page, 28 BlackBerry, viewing on, 196 categorizing, 36 |
|----------------------------------------------------------------------------------------------------|----------------------------------------------------------------------------------------------------|
| 178 manual installations, 180 Plug-ins Dashboard Active category, 170                                                                                                    | creating  Add New Post page, 28  discussion options, 34  excerpts, 33                                                                                                    |
| Add New option, 172<br>All category, 170<br>Editor option, 172                                                                                                    | New Post button, 27<br>tags, 35-36<br>trackbacks, 33                                                                                                    |
| Featured view, 174 Inactive category, 170 Installed option, 172 Newest view, 174                                                                                                    | Visual Editor, 29-31 Default Post Category (Writing Settings screen), 61 discussions, setting options, 34                                                                                                    |
| plug-in searches, 174-175 Recently Active category, 171 Recently Updated view, 175                                                                                                    | drafts  changing status, 34  saving, 34                                                                                                    |
| Search view, 174 Upgrade Available category, 171                                                                                                    | editing, 36-39<br>HTML editing, 32<br>Visual Editor, 29-31                                                                                                    |
| Upload view, 174 podcasting plug-ins, 185 promotional/publicity plug-ins, 184                                                                                                    | WYSIWYG (what you see is<br>what you get) editing, 32<br>excerpts, 33                                                                                                    |
| publicity/promotional plug-ins, 184 removing, 183 ScribeFire plug-in, remote                                                                                                    | lateral navigation, 105-106  New Post button, 27  Post by Email option (Writing                                                                                                    |
| publishing via, 200-204<br>Sociable plug-in, 185<br>Social Bookmarks plug-in, 185                                                                                                    | Settings screen), 61<br>Press This feature, 120<br>previewing, 34                                                                                                    |
| social networking plug-ins, 185<br>spam filtering plug-ins, 184<br>statistics plug-ins, 185                                                                                                    | publishing, 34-35<br>saving drafts, 34<br>Size of the Post Box setting                                                                                                    |
| Twitter Tools plug-in, 185<br>upgrading, 181-182<br>Wordpress.com Stats plug-in, 185                                                                                                    | (Writing Settings screen), 59<br>summaries, 65<br>tags, 35-36                                                                                                    |
| Wp-pubsubhubbub plug-in, 184<br>WP-SpamFree Anti-Spam plug-in, 184<br>writing, 174                                                                                                    | trackbacks, 33<br>visibility of, changing, 35<br>Posts Page option (Reading Settings<br>screen, Front Page Displays setting), 63                                                                                                    |

| premium themes versus free themes,<br>154-155 | publicity/promotional plug-ins, 184<br>publishing |
|-----------------------------------------------|---------------------------------------------------|
| Press This feature, posting articles via, 120 | posts, 34-35                                      |
| previewing                                    | remotely                                          |
| CSS changes in CSS Stylesheet                 | Atom Publishing, 188                              |
| Editor page, 110                              | BlackBerry, 194-195                               |
| posts, 34                                     | browsers, 200-204                                 |
| themes, 96                                    | configuring, 187-188                              |
| websites, mShots preview links,               | email, 196-199                                    |
| 103                                           | Flickr, 189-190                                   |
| Primary Blog setting (profiles, Personal      | iPhone, 192-193                                   |
| Options section), 18                          | mobile applications, 192-195                      |
| Privacy Settings screen                       | Posterous, 191                                    |
| I Would Like My Blog to Be                    | ScribeFire plug-in, 200-204                       |
| Visible Only to Users I Choose option, 72     | XML-RPC, 188                                      |
| I Would Like to Block Search                  |                                                   |
| Engines, but Allow Normal                     | Q - R                                             |
| Visitors option, 71                           |                                                   |
| profiles                                      | Quick Edit link (comments list), 87               |
| About Yourself section                        | Quick Edit option (Bulk Edit menu), 39            |
| Biographical Info area, 21                    |                                                   |
| completing, 25                                | Reading Settings screen                           |
| passwords, 22-23                              | Blog Pages Show at Most option, 64                |
| Contact Info section, 20                      | Encoding for Pages and Feeds                      |
| Display Name Publicly As list, 20             | setting, 65                                       |
| finding, 15                                   | For Each Article in a Feed, Show                  |
| First Name, Last Name fields, 19              | setting, 65 For Each Article in an Enhanced       |
| gravatars, 23-24<br>nicknames, 20             | Feed, Show setting, 65                            |
| passwords, 22-23                              | Front Page Displays setting, 63-64                |
| Personal API keys, 16                         | Syndication Feeds Show the Most                   |
| Personal Options section                      | Recent setting, 65                                |
| Admin Color Scheme, 17                        | Recent Comments Dashboard widget                  |
| Always Use HTTPS When                         | (Administrative Dashboard), 83-84                 |
| Visiting Administration                       | Recently Active category (Plug-ins                |
| Pages dialog, 18                              | Dashboard), 171                                   |
| Interface Language setting, 18                | Recently Updated view (Plug-ins                   |
| Keyboard Shortcuts, 17                        | Dashboard), 175                                   |
| Primary Blog setting, 18                      | redirected RSS feeds, 117-118                     |
| Proofreading section, 19                      | registrars                                        |
| Visual Editor, 17                             | domain names, 133                                 |
| saving changes, 25                            | renewals, 134                                     |
| updating, 11, 25                              | Related Links option (Extras page), 105-106       |
| usernames, 19                                 | remote publishing                                 |
| promotional/publicity plug-ins, 184           | Atom Publishing, 188                              |
| Proofreading section (profiles, Personal      | browsers, 200-204                                 |
| Options section) and Visual Editor, 19        | configuring, 187-188                              |
|                                               |                                                   |

| email, 196<br>WordPress.com, 197                                       | ScribeFire plug-in, remote publishing via, 200-204 |
|------------------------------------------------------------------------|----------------------------------------------------|
| WordPress.org, 197-199                                                 | script services (automated), WordPress             |
| Flickr, 189-190                                                        | installations, 139                                 |
| mobile applications                                                    | scripts (install), running, 147-151                |
| BlackBerry, 194-195                                                    | Search view (Plug-ins Dashboard), 174              |
| iPhone, 192-193                                                        | searches                                           |
| Posterous, 191                                                         | comments in comments list, 88                      |
| ScribeFire plug-in, 200-204                                            | plug-ins                                           |
| XML-RPC, 188                                                           | Plug-ins Dashboard searches,                       |
| removing                                                               | 174-175                                            |
| plug-ins, 183                                                          | WordPress site searches,                           |
| widgets from blogs, 102                                                | 176-177                                            |
| renaming blogs, 129                                                    | search engines, finding support via,               |
| renewals, registrars, 134                                              | 207                                                |
| replying to comments, 91                                               | search widget, 101                                 |
| comments list, 87                                                      | themes, 157                                        |
| Recent Comments Dashboard widget                                       | security                                           |
| (Administrative Dashboard), 84                                         | browser connections, 18                            |
| resolution, themes, 156                                                | privacy settings, configuring, 71-72               |
| restoring backups, 128                                                 | Settings section                                   |
| RSS (Really Simple Syndication) feeds,                                 | Discussion Settings screen, 65                     |
| 8, 113                                                                 | Avatar Display option, 69                          |
| adding feeds, 116                                                      | Before a Comment Appears setting, 68               |
| configuring, 114-116                                                   | Comment Blacklist setting, 68                      |
| For Each Article in a Feed, Show setting (Reading Settings screen), 65 | Comment Moderation setting, 68                     |
| For Each Article in an Enhanced                                        | Comment Reply via Email                            |
| Feed, Show setting (Reading                                            | setting, 68                                        |
| Settings screen), 65                                                   | Default Article Setting, 66                        |
| redirected feeds, 117-118                                              | Default Avatar option, 69                          |
| RSS Links widget, 115-116                                              | Email Me Whenever section, 68                      |
| Syndication Feeds Show the Most                                        | Maximum Rating option, 69                          |
| Recent setting (Reading Settings screen), 65                           | Other Comment Settings section, 66                 |
| S                                                                      | Subscribe to Comments setting, 69                  |
|                                                                        | Domains section, 73                                |
| Sams Teach Yourself WordPress in 10                                    | General Settings screen, 55                        |
| Minutes 10 Minute Podcast, technical                                   | Blog Picture/Icon area, 58                         |
| support via, 211                                                       | Blog Title setting, 56                             |
| saving                                                                 | Date Format setting, 57                            |
| CSS changes in CSS Stylesheet                                          | email address field, 57                            |
| Editor page, 110                                                       | Language field, 56                                 |
| exported files, 124                                                    | taglines, 56                                       |
| post drafts, 34                                                        | Time Format setting, 57                            |
| profile changes, 25                                                    | TimeZone setting, 57                               |
|                                                                        | Week Starts On option, 57                          |
|                                                                        |                                                    |

| Media Settings screen  Auto-embeds option, 71  Large Size option, 71  Maximum Embed Size option, 71  Medium Size option, 71  Thumbnail Size option, 70  OpenID section, 73  Privacy Settings screen  I Would Like My Blog to Be Visible Only to Users I Choose option, 72  I Would Like to Block Search Engines, but Allow Normal Visitors option, 71  Reading Settings screen  Blog Pages Show at Most option, 64  Encoding for Pages and Feeds setting, 65  For Each Article in a Feed, Show setting, 65  For Each Article in an Enhanced Feed, Show setting, 65  Front Page Displays option, 63-64  Syndication Feeds Show the Most Recent setting, 65  Writing Settings screen  Default Link Category, 61 Default Post Category, 61 Formatting option, 60 Post by Email option, 61 Size of the Post Box setting, 59  Short Link button (Add New Post page), | comments list, 86-89 Recent Comments Dashboard widget (Administrative Dashboard), 85 plug-ins, 184 Start from Scratch and Just Use This option (CSS Stylesheet Editor page), 110 statistics plug-ins, 185 status filtering comments by (comments list), 88 post drafts, changing, 34 strong passwords, 22-23 subscriptions, RSS feeds, 8 summaries (blog posts), 65 support technical free support, 205-208 NetTuts website, 210 paid support, 209 Sams Teach Yourself WordPress in 10 Minutes 10 Minute Podcast, 211 WordPress.tv website, 210 web hosting, 137 syndication (RSS feeds), 8, 113 adding feeds, 116 configuring, 114-116 For Each Article in a Feed, Show setting (Reading Settings screen), 65 For Each Article in an Enhanced Feed, Show setting (Reading Settings screen), 65 redirected feeds, 117-118 |
|----------------------------------------------------------------------------------------------------|----------------------------------------------------------------------------------------------------|
| Formatting option, 60  Post by Email option, 61  Size of the Post Box setting, 59  Short Link button (Add New Post page),                                                                                                    | For Each Article in an Enhanced<br>Feed, Show setting (Reading<br>Settings screen), 65                                                                                                    |
| shortcuts (keyboard), 17, 32 Sign Up screen, 9 Simple Scripts script service, 140 Size of the Post Box setting (Writing Settings screen), 59                                                                                                    | RSS Links widget, 115-116<br>Syndication Feeds Show the Most<br>Recent setting (Reading Settings<br>screen), 65                                                                                                    |
| Sociable plug-in, 185                                                                                                    | T                                                                                                    |
| Social Bookmarks plug-in, 185                                                                                                    | tag clouds, 175                                                                                                    |
| social networking plug-ins 185                                                                                                    | tag clouds, 175                                                                                                    |

taglines, 56

tags, 35-36, 175

technical support

social networking plug-ins, 185

Comment Blacklist setting (Discussion Settings screen),

comments, 80-81

68

spam filtering

| free support                                      | Turbo mode (Gears), improving blog          |
|---------------------------------------------------|---------------------------------------------|
| forums, 208                                       | performance via, 118-120                    |
| search engines, 207                               | Twitter Tools plug-in, 185                  |
| WordPress documentation, 206-207                  | two-column themes, 155                      |
| WordPress website, 207                            | U                                           |
| NetTuts website, 210                              | vacamenting comments from                   |
| paid support, 209                                 | unapproving comments from comments list, 88 |
| Sams Teach Yourself WordPress in                  | updates                                     |
| 10 Minutes 10 Minute Podcast,                     | profiles, 11, 25                            |
| 211                                               | Recently Updated view                       |
| WordPress Codex website, 210                      | (Plug-ins Dashboard), 175                   |
| WordPress.tv website, 210                         | upgrades                                    |
| text, alternate text image                        | CSS customizations, 109                     |
| descriptions, 46                                  | plug-ins, 181-182                           |
| text widget, 102                                  | transferring blogs, 127                     |
| themes, 93, 153                                   | Upgrade Available category (Plug-           |
| applying, 97, 166                                 | ins Dashboard), 171                         |
| blog hosting themes, 132                          | WordPress.com, 18                           |
| branding (corporate) themes, 95                   | WordPress.org, 18                           |
| browsing at WordPress.org, 158-159                | Upload view (Plug-ins Dashboard), 174       |
| changing, 97                                      | uploading                                   |
| deleting, 166                                     | files to web hosts                          |
| downloading, 158, 164-165                         | choosing blog folders, 143                  |
| finding, 95-96, 157                               | copying WordPress files to                  |
| fixed layouts, 157                                | websites, 143-145                           |
| fluid layouts, 157                                | images, Blog Picture/Icon area              |
| free themes, 154-155                              | (General Settings screen), 58               |
| header images, customizing, 107                   | URL (uniform resource locators)             |
| installing, 162-165                               | images from URL, adding to pages,           |
| mobile themes, 104                                | 46-48                                       |
| premium themes, 154-155                           | OpenID, 73                                  |
| previewing, 96                                    | user names (accounts), creating, 9          |
| resolution and, 156                               | user profiles                               |
| three-column themes, 156                          | About Yourself section                      |
| two-column themes, 155                            | Biographical Info area, 21                  |
| types of, 154                                     | completing, 25                              |
| viewing details of, 160                           | passwords, 22-23                            |
| three-column themes, 156                          | Contact Info section, 20                    |
| Thumbnail Size option (Media Settings             | · · · · · · · · · · · · · · · · · · ·       |
| screen), 70                                       | Display Name Publicly As list, 20           |
| Time Format setting (General Settings screen), 57 | finding, 15                                 |
|                                                   | First Name, Last Name fields, 19            |
| Timezone setting (General Settings screen), 57    | gravatars, 23-24                            |
| titles, blogs, 56                                 | nicknames, 20                               |
| trackbacks, 33, 78-79                             | passwords, 22-23                            |
| transferring blogs 126-127                        | Personal API keys, 16                       |
|                                                   |                                             |

| Personal Options section                                            | webmaster tools verification                             |
|---------------------------------------------------------------------|----------------------------------------------------------|
| Admin Color Scheme, 17                                              | Bing Webmaster Center, 123                               |
| , , , , , , , , , , , , , , , , , , ,                               | Google webmaster tools, 122                              |
| Always Use HTTPS When                                               | Yahoo! Site Explorer, 122-123                            |
| Visiting Administration<br>Pages dialog, 18                         | websites                                                 |
| 0 0                                                                 |                                                          |
| Interface Language setting, 18                                      | Automattic, paid technical support via, 209              |
| Keyboard Shortcuts, 17                                              | folds. 156                                               |
| Primary Blog setting, 18                                            | NetTuts website, technical                               |
| Proofreading section, 19                                            | support via, 210                                         |
| Visual Editor, 17                                                   | previewing, mShots preview links, 103                    |
| saving changes, 25                                                  | themes, 153                                              |
| updating, 11, 25                                                    | applying, 166                                            |
| usernames, 19                                                       | browsing at WordPress.org,                               |
| Users Must Be Registered and Logged<br>In to Comment setting, Other | 158-159                                                  |
| Comment Settings section (Discussion                                | deleting, 166                                            |
| Settings screen), 67                                                | downloading, 158, 164-165                                |
|                                                                     | finding, 157                                             |
| V                                                                   | fixed layouts, 157                                       |
| verifying webmaster tools                                           | fluid layouts, 157                                       |
| Bing Webmaster Center, 123                                          | free themes, 154-155                                     |
| Google webmaster tools, 122                                         | installing, 162-165                                      |
| Yahoo! Site Explorer, 122-123                                       | premium themes, 154-155                                  |
| video. <i>See also</i> embedded content                             | resolution and, 156                                      |
|                                                                     | three-column themes, 156                                 |
| adding to pages, 53-54 export files, 125                            | two-column themes, 155                                   |
|                                                                     | types of, 154                                            |
| viewing                                                             | viewing details of, 160                                  |
| comments, 85                                                        | WordPress Codex website,                                 |
| posts on BlackBerry, 196                                            | technical support via, 210                               |
| visibility of posts, changing, 35                                   | WordPress website, finding                               |
| Visual Editor, 17                                                   | support at, 207                                          |
| editing posts, 29-31                                                | WordPress.tv website, technical                          |
| keyboard shortcuts, 32                                              | support via, 210                                         |
| Proofreading section (profiles,                                     | Week Starts On option (General Settings                  |
| Personal Options section) and, 19                                   | screen), 57                                              |
| voice, export files, 125                                            | widgets, 100, 166-167                                    |
| W                                                                   | archives widget, 101                                     |
| WV .                                                                | blogs, adding to/removing from, 102 calendar widget, 101 |
| web hosting                                                         | _                                                        |
| Go Daddy web hosting service, 140                                   | categories widget, 101                                   |
| requirements, 139                                                   | links widget, 101                                        |
| uploading files to web hosts                                        | meta widget, 101                                         |
| choosing blog folders, 143                                          | pages widget, 101                                        |
| copying WordPress files to                                          | RSS Links widget, 115-116                                |
| websites, 143-145                                                   | search widget, 101                                       |
|                                                                     | text widget, 102                                         |

| width, Limit Width option (CSS<br>Stylesheet Editor page), 110    | profiles, differences from<br>WordPress.com profiles, 15 |
|-------------------------------------------------------------------|----------------------------------------------------------|
| WordPress, 5                                                      | remote publishing                                        |
| Admin passwords, 151                                              | configuring, 187                                         |
| development of, 8                                                 | via email, 197-199                                       |
| features of, 7                                                    | themes, browsing, 158-159                                |
| history of, 8                                                     | upgrades, 18                                             |
| installing                                                        | WordPress.tv website, technical                          |
| automated script services, 139                                    | support via, 210                                         |
| creating blog folders, 146                                        | Wp-pubsubhubbub plug-in, 184                             |
| creating databases, 146<br>initial logins, 150                    | WP-SpamFree Anti-Spam plug-in, 184                       |
| manual installations, 140-142                                     | Writing Settings screen                                  |
| running install scripts, 147-151                                  | Default Link Category, 61                                |
| uploading files to web hosts,                                     | Default Post Category, 61                                |
| 143-145                                                           | Formatting option, 60                                    |
| logins, 150                                                       | Post by Email option, 61                                 |
| migrating outside blog content to                                 | Size of the Post Box setting, 59                         |
| WordPress, 13                                                     | wsers, 204                                               |
| operational requirements, 136 support                             | WYSIWYG (what you see is what you                        |
| documentation, 206-207                                            | get) editing, 32                                         |
| WordPress website, 207 WordPress application (App Store), 192-193 | X - Y - Z                                                |
| WordPress Codex website, technical                                | XML (Extensible Markup Language)                         |
| support via, 210                                                  | exported WordPress (XML) files,                          |
| WordPress MU (multiuser), 6                                       | importing data                                           |
| WordPress.com, 6                                                  | from, 126                                                |
| email posting, 197                                                | XML-RPC, remote publishing, 188                          |
| feature comparison table, 7                                       | Yahoo! Site Explorer, webmaster tools                    |
| profiles, differences from<br>WordPress.org profiles, 15          | verification, 122-123                                    |
| remote publishing                                                 | , ormound, 122 120                                       |
| configuring, 187                                                  |                                                          |
| via email, 197                                                    |                                                          |
| Sign Up screen, 9                                                 |                                                          |
| Stats plug-in, 185                                                |                                                          |
| upgrades, 18                                                      |                                                          |
| WordPress.org, 6                                                  |                                                          |
| email posting, 197-199                                            |                                                          |
| feature comparison table, 7                                       |                                                          |
| manual WordPress installations                                    |                                                          |
| downloading software, 140                                         |                                                          |
|                                                                   |                                                          |

unpacking software, 142